# **INSTALLATION INSTRUCTIONS**

**to write**

**PCMCIA Flash Memory Card**

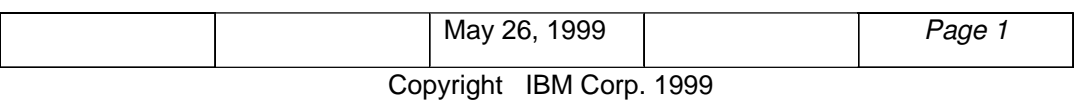

These installation instructions will list the necessary commands when using the "File to Flash" utility. The "File to Flash" utility is a set of programs and related files for working with the PCMCIA memory card in a laptop computer with at least 1 PCMCIA PORT. This utility is from INTEL and additional information is included later in these instructions for downloading this package.

## **WHERE to obtain the File to Flash Utility**

The File to Flash utility package can be downloaded from the web. The main URL for Intel Corp. is: http://www.intel.com

But the shortest way to access the File to Flash package is:

http://developer.intel.com/design/builder/FLBLDR/swb/swb.htm

click on the **File to Flash** option, then choose the folder **Reference Code** click on **Electronic Tools Catalog: Flash Memory cards/Software Utility** click on **Tool name : File to Flash Memory (F2FLSH)** download the file f2flsh.exe in a directory like f2flsh\_s. This file is a self-extracting executable file, which will inflate the following files:

> f2flsh13.zip License.txt (please, read carefully) pkunizp.doc pkunzip.exe readf2fs.txt (please, read carefully)

#### **Note:**

Unzip the .zip file, two directories will be created: **efb** and **f2flsh.** Use **efb.exe** (erase flash) from **f2flsh\_s/efb/src** or **f2flsh.exe** (file to flash or write flash) from **f2flsh\_s/f2flsh/src**.

## **INSERT the PCMCIA Memory Card**

To start, insert the PCMCIA flash memory card into a PCMCIA port on your laptop, and then verify that the system can correctly access the card.

## **ERASE Flash Blocks**

Prior to copying any PCMCIA flash memory, the flash blocks must be erased first. Under a DOS session, type EFB to start the utility for erasing the flash memory. Once started, enter the command:

**EFB x 0 3FFFFF or EFB x/A** where **x** is the PCMCIA SLOT NUMBER (either 0 or 1), **0** is the hexidecimal pointer to the start of flash memory, and **3FFFFF** is the hexidecimal pointer to the end of memory. Optionally, you may use the "**EFB x/A**" command to erase all memory. If there are any problems with this operation, it may be necessary to re-enter the command. In certain instances, the error message may read as: **" ERROR Compatibility check failed. This Utility only works with Intel Flash!"**

May 26, 1999 *Page 2*

Copyright IBM Corp. 1999

In this case, unplug the PCMCIA card and re-enter the command. There will be another error message about the card missing from the PCMCIA slot. Then insert the memory card again and try the command again.

A successful erasure operation should see the following: **"Erasing Media from 0h to 3FFFFFh.... Done Erasing..."**

#### **WRITE the File To Flash (Refer to paragraph "Where to obtain the F2F Utility")**

When the PCMCIA card has been successfully erased, you can then download the 8265 MIF file. From a DOS session, type **F2FLSH** to start the utility which loads a file into the flash memory. Once started, enter the command:

**F2FLSH x 0 3FFFFF "file\_name"**

where **x** is the PCMCIA slot number, **0** the hexidecimal pointer to the start of flash memory**, 3FFFFF** is the hexidecimal pointer to the end of memory, and **"file\_name"** is the name of the 8265 MIF file. If the 8265 MIF file is not in the current directory, the full pathname will be required. If there are any problems with this operation, it may be necessary to re-enter the command. In certain instances, the error message may read as:

**"ERROR Compatibility check failed. This Utility only works with Intel Flash!"** In this case, unplug the PCMCIA card and re-enter the command. There will be another error message about the card missing from the PCMCIA slot. Then insert the memory card again and try the command again.

A successful load operation shoud have the following message: **...Writing... 100% completed**

At this time, the PCMCIA card has been successfully loaded with the file.

#### **WARNING**

**Be sure the file loaded into the PCMCIA card is the correct file because ANY FILE can be downloaded into a PCMCIA flash memory.**

*Intel and F2FLSH are registered trademarks or service marks of Intel Corp*.

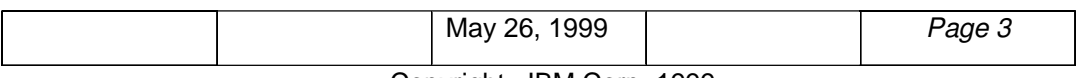

Copyright IBM Corp. 1999